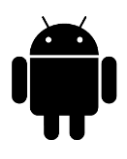

# Step by step guide for your Android Browser

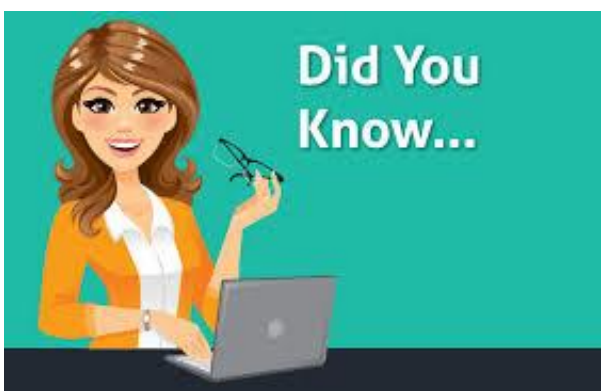

Saved Passwords and AutoFill can prevent you from using a newly created password on your Sentara MyChart web site. Passwords are saved in your internet browser, not on web sites. Storing your password in your internet browser's saved password list can expose your information to anyone who uses your computer, and possibly to others on the internet.

*Note: The following functions are in the settings of your browser not the settings of your device.*

## **How to remove saved Passwords on your Android**

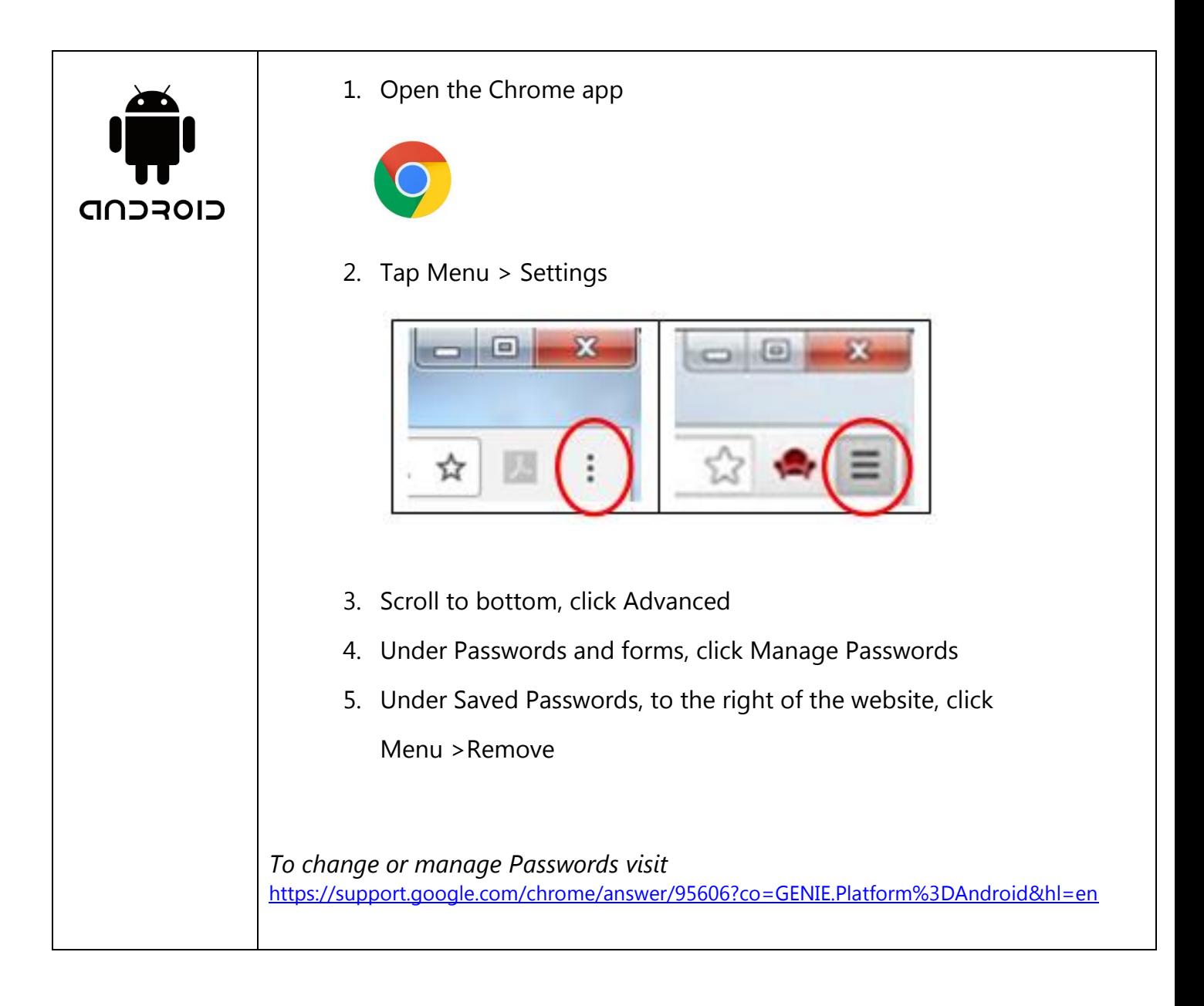

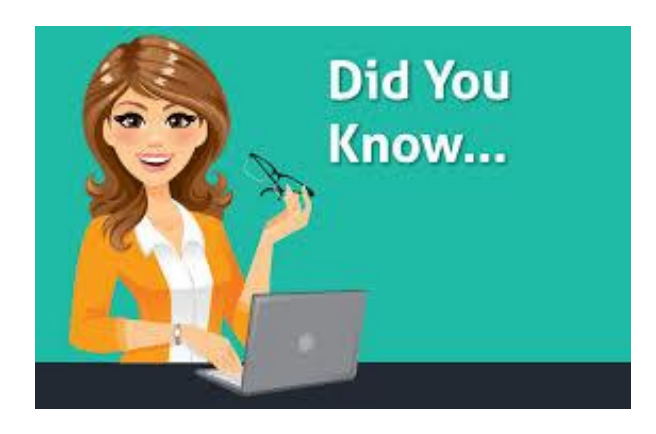

AutoFill is automatic online form filler available in web browsers and apps. It is designed for users to save time when filling in forms online. Instead of typing every single detail in a form, the AutoFill will automatically fill in passwords and logins and contact information such as phone numbers or email addresses. The issue with AutoFill though comes with Smart Phones and tablets, where multiple individuals could use the exact same device and going to the exact same web pages, and then find another person is being logged in or their details will be filled in. This can be dangerous as well with the possibility of fraud.

*Note: The following functions are in the settings of your browser not the settings of your device.*

## **How to turn off AutoFill on your Android**

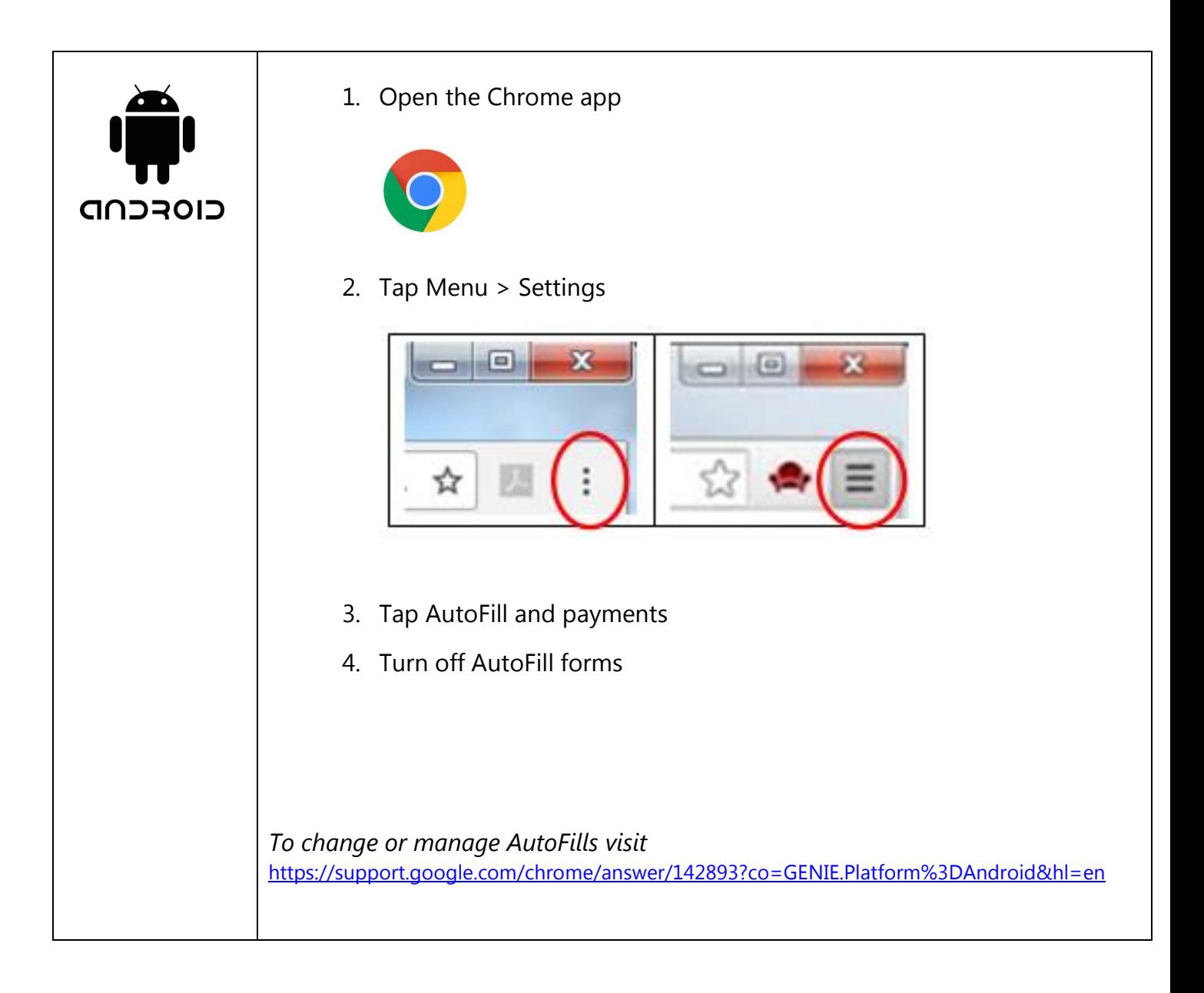

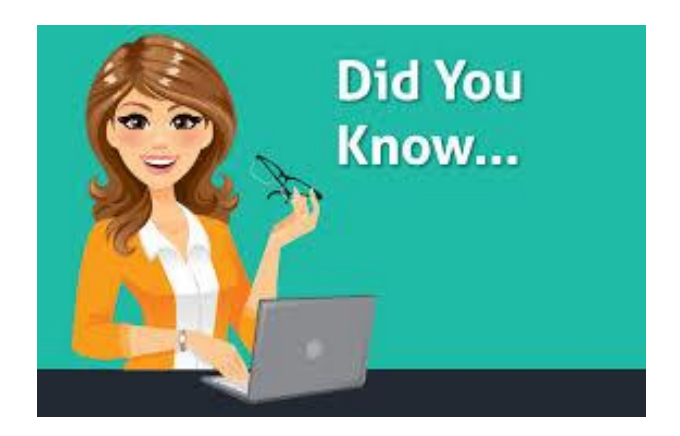

A cookie is short text file that web sites place on your PC so the site will load faster each time you visit. Issues with wireless connections, accessing web sites, or using features of a web site such as Password Reset may be resolved by allowing cookies for that site. You can control how you treat cookies with your Internet browser privacy settings. Search cookies in your browsers tool or menu icon for information on how to control and manage cookies on your PC.

*Note: The following functions are in the settings of your browser not the settings of your device.*

#### **How to turn on Cookies on your Android**

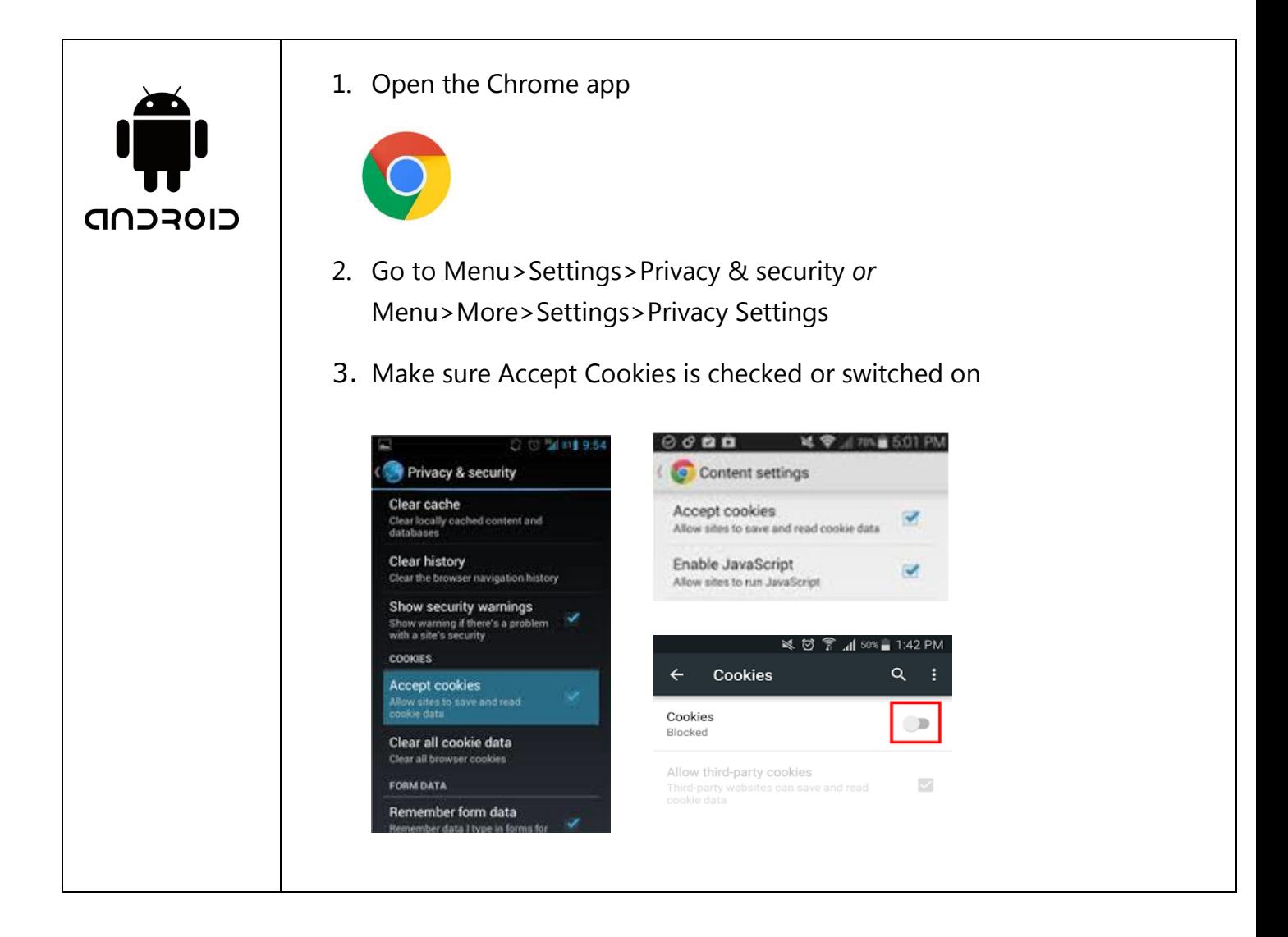

![](_page_3_Picture_0.jpeg)

Favorite links and Bookmarks need to be deleted occasionally to allow websites to load properly. Once you delete the old links in your Favorites and Bookmarks you can re-save the Sentara MyChart link.

Clearing cache and enabling cookies will, also, allow the web site to load properly so you can login successfully.

*Note: The following functions are in the settings of your browser not the settings of your device.*

#### **How to delete Bookmarks on your Android**

![](_page_3_Figure_5.jpeg)